# **Evidência de Testes**

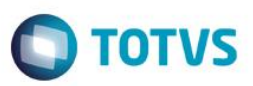

## **Evidência de Testes**

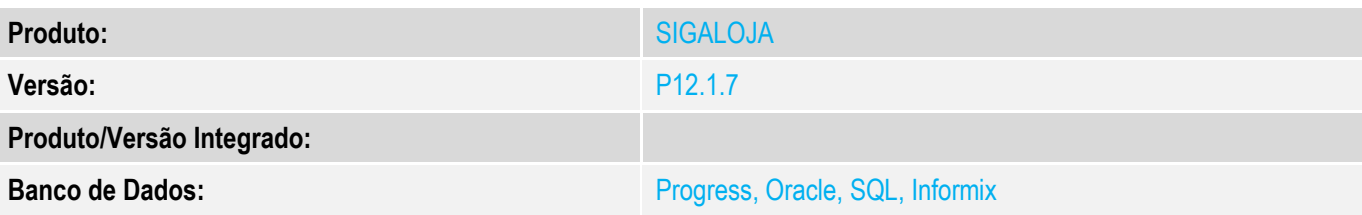

## **1. Evidência e sequência do passo a passo**

### **Teste Unitário (Codificação)**

#### **Pré-Requisito:**

- Ter configurado integração Protheus x CiaShop.
- Alterar uma categoria já integrada.

#### **Sequencia 01:**

1. No ambiente de "Controle de Lojas (SIGALOJA)", acesse "Atualizações / Cadastro / Categoria de produto (FATA140)". Selecione a categoria e altere a descrição.

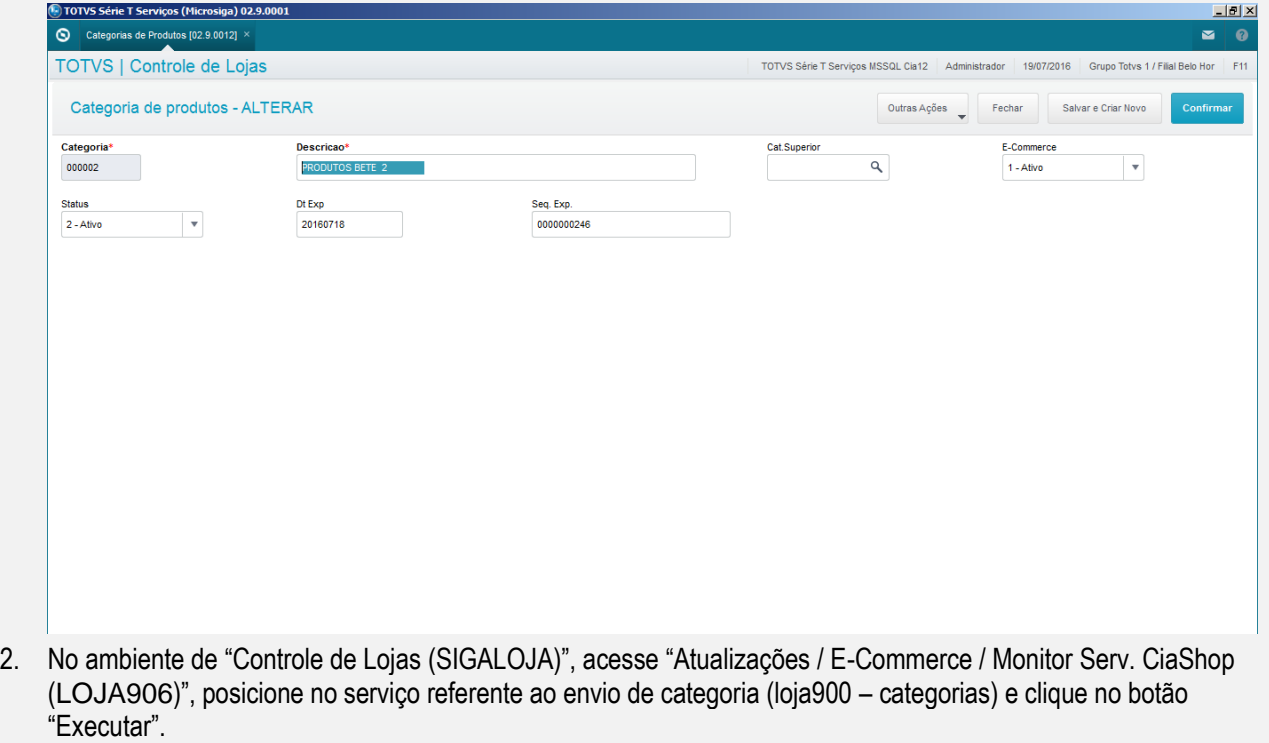

 $\overline{\bullet}$ 

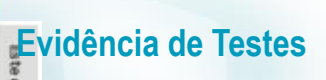

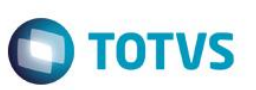

Sincronizando dados com a loja virtual

 $\begin{array}{r} 0000000246 \ \hline 200000241 \ \hline 000000214 \ \hline 000000249 \ \hline 000000245 \ \hline 000000240 \ \hline 000000192 \ \hline \end{array}$ 

Executar  $XML$  Envio

XML Retorno

Ped. C/ Prob.

LOJA900A LOJA900E<br>LOJA900C<br>LOJA900C<br>LOJA900E<br>LOJA900E<br>LOJA900E

 $18004$ 

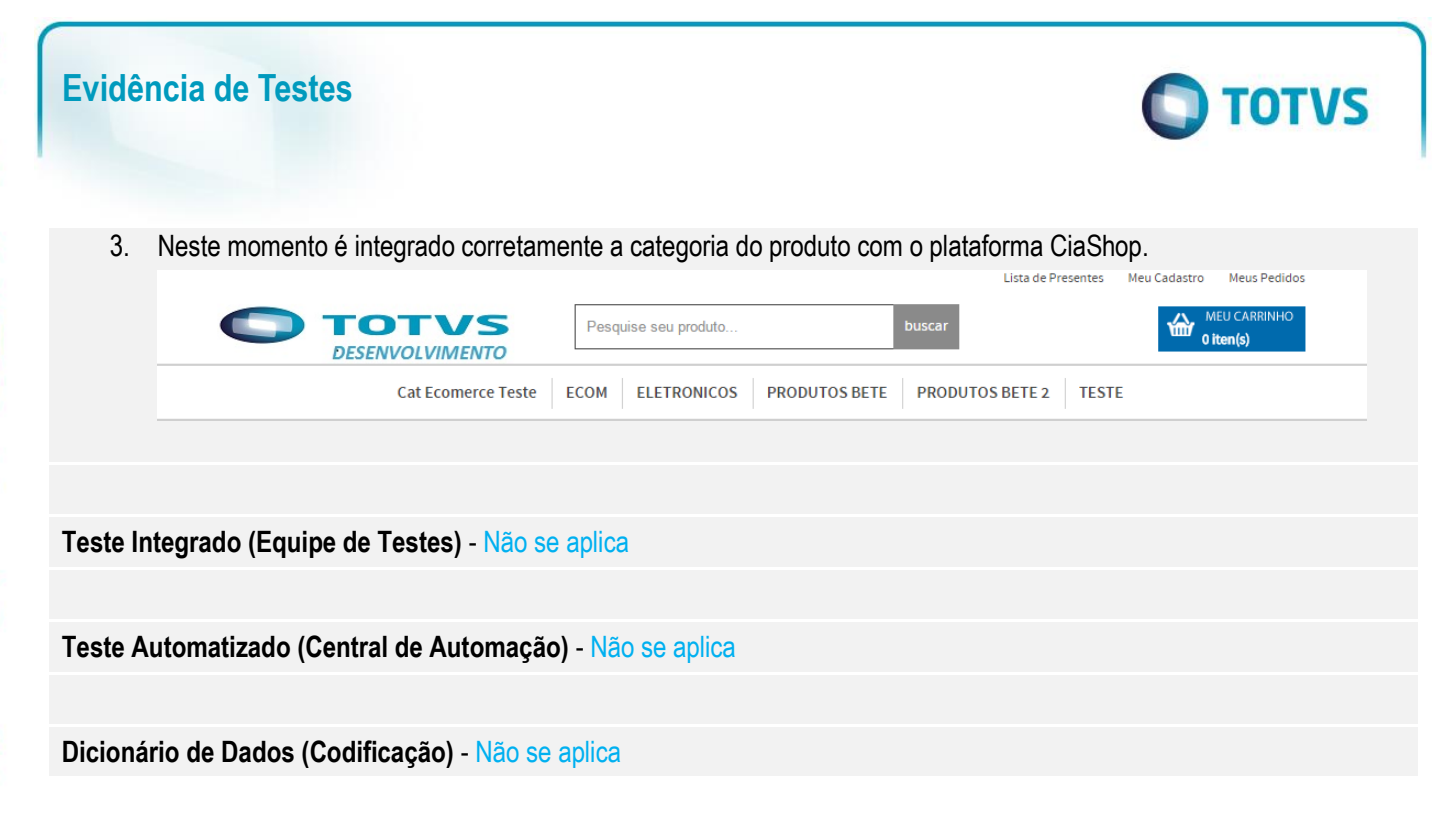